## [Pixel art rendering with 3ds Max and Mental Ray](http://www.daubit-blog.org/?p=91)

## (Version:1.0)

Big thanks to [sharecg](http://www.sharecg.com/) and skudman for the model. This tutorial is for 3ds Max and Mental Ray. It is about rendering a character with very low resolution because of the hardware(iPhone developing) and style. To finish this tut you must be familiar with 3ds Max.

Every game design document contents a art document with all art directions. After the style is defined and you want have only pixel artworks or pixel sprites or whatever. A lot of us make the graphics with a 2d tool because of workflow.

I thing the better choice is a 3d tool like 3ds Max because you are very flexible with texturing, lighting, animating,….

The biggest problem are renderings like this:

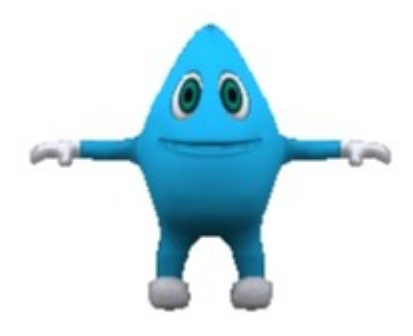

(This pic have only one big problem. IT IS TO BLURY. That means I used the wrong antialiasing/ sampling.)

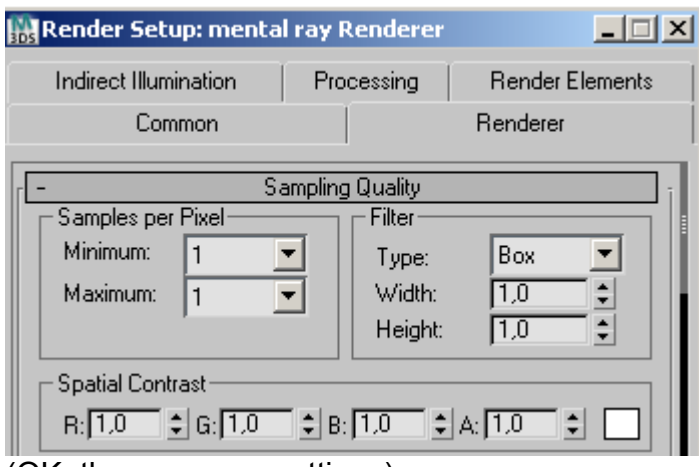

## (OK, these are my settings)

**Sampling per pixel:** Minimum value define on wich pixel Metal Ray(MR) will work.

1/4-> every fourth pixel

1 ->every pixel

4->every pixel \*4

Maximum value give more subdivisons to a sample

// We need the values 1 and 1. To fix every pixel with one colour.

**Filter:** Filters define the details. Box makes a very blury pic. Gauss is a better one, and so on… Lanczos makes the sharpest antialiasing.

// For our fin rendering we take the Lancoz filter.

**Spatial Contrast:**This parameters are something like colourthreshold. If MR find two different pixel with high RGB values it will recursive sampling.

//I think I take 0,0,0 because it will sample everything.

All in all, I settup my Sampling Quality like this:

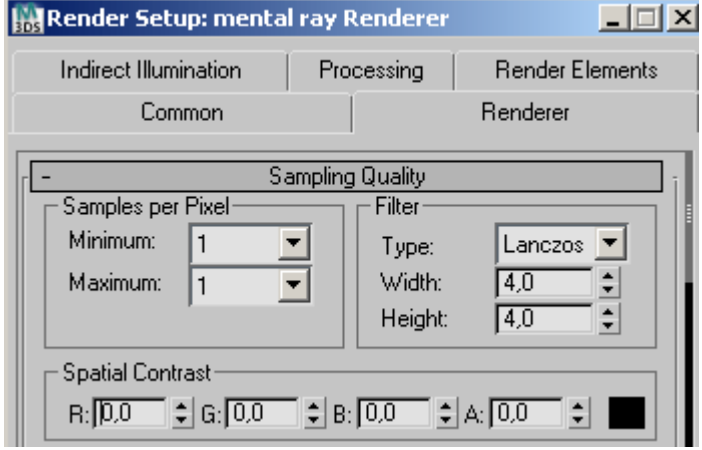

And my picture looks pretty well, now.

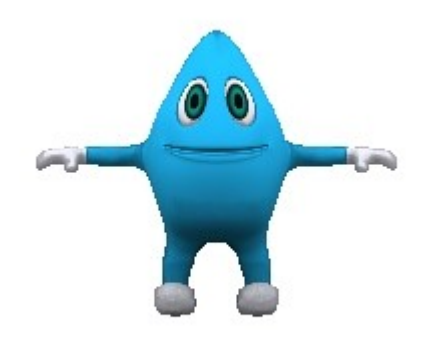

Ok, I hope it was a nice introduction to Sampling Quality of MR and 3ds Max. Moreover I think it is possible to organize all graphics creations for iPhone with a 3d software. At the moment I need only a rig to make very fast animations, render them out and put all the stuff into xcode

thx and cheers www.daubit-blog.org/